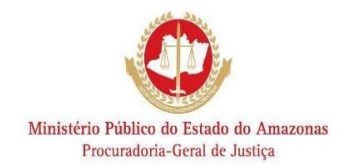

## **Centro de Estudos e Aperfeiçoamento Funcional – CEAF**

## **Plataforma Teams - Como ingressar**

1. Abra o link do evento para participar. Uma janela abrirá em seu navegador.

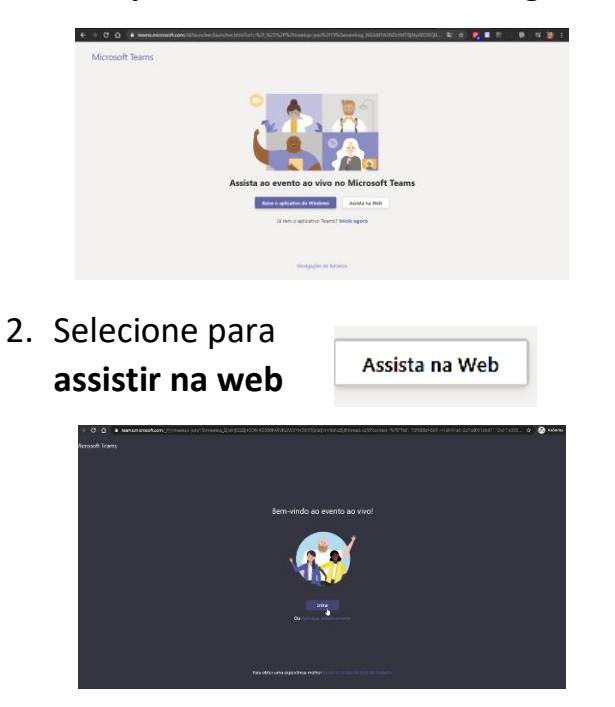

3. Selecione para fazer o **Login** ou **Entrar Anonimamente**. Se clicar em **Login**, entre com suas credenciais do TEAMS

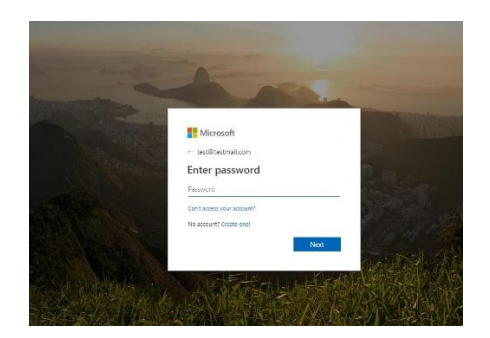

Se selecionar **Entrar Anonimamente** não será necessário download e instalação de qualquer aplicativo, pois o vídeo será carregado diretamente do navegador.

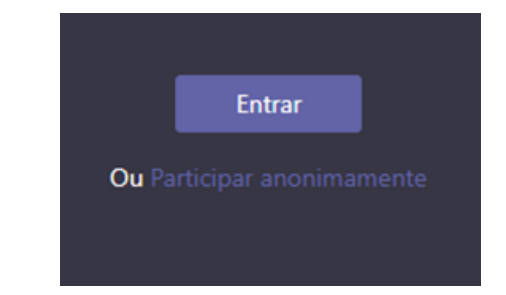

**4. Uma tela semelhante aparecerá:**

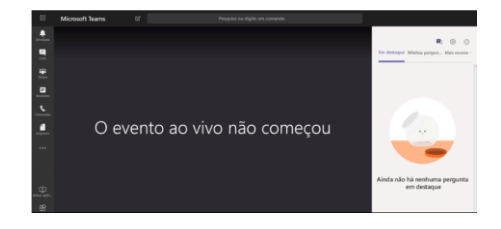

## **Aguarde o início do evento**

**5. Agora desfrute do evento e todo o seu conteúdo**

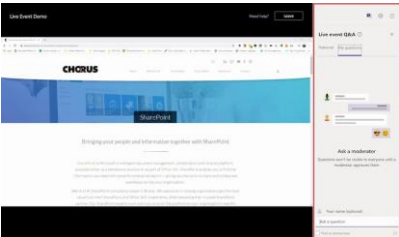

**Centro de Estudos e Aperfeiçoamento Funcional - CEAF Procuradoria Geral de Justiça Av. Cel. Teixeira, 7995 – Nova Esperança – CEP 69037-473 – Manaus-Am – (092) 3655.0753/0754/99962-9734** [ceaf@mpam.mp.br](mailto:ceaf@mpam.mp.br)